# ALEPH GRAB BAG

Ellen Kotrba / ODIN / 777-4865 [ellen.kotrba@ndus.edu](mailto:ellen.kotrba@ndus.edu)

### AGENDA

- *O* Functional vs Overview
- *O* Module Logs
- *O* Tips
- *O* Shortcuts
- *O* Print History
- *O* Aleph Barcode Printing
- *O* Item Process Status unavailability vs availability
- *O* Navigating Aleph modules

### Functional vs Overview

#### *O* Functional

*O* Where all work is performed

#### *O* Overview

- *o* Used for overall picture an item
- *O* Moving quickly among modules

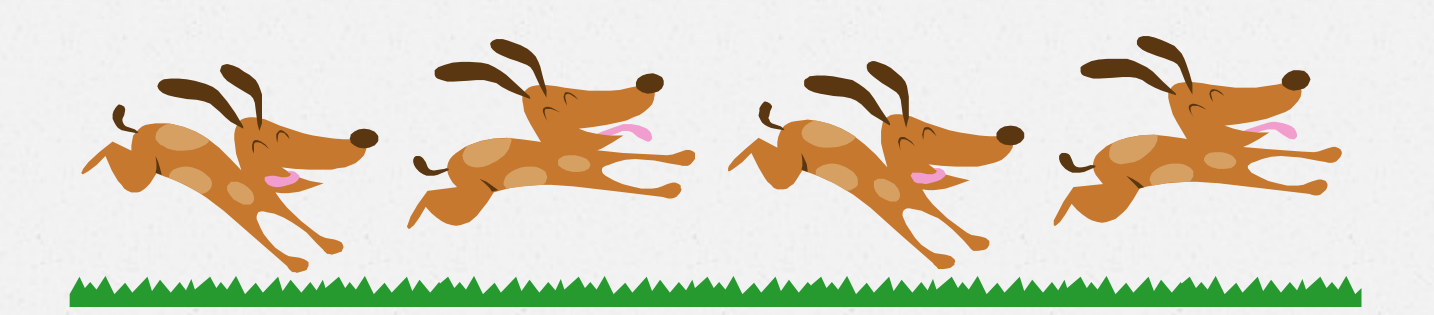

## Module Logs

#### *O* Acquisitions module –

- *O* Order Log (order)
- *O* Invoice Payment (invoice)
- *O* EDI Load Log & Action Log Messages (administration)
- *O* Subscription Log & Circulation Log (serials)
- *O* Cataloging module
	- *O* Circulation Log (items)
- *O* Circulation module
	- *O* Circulation Log (patrons)
	- *O* Circulation Log (items)
- *O* Interlibrary Loan module
	- *O* Request Log (borrowing & lending)
- *O* PC/Server Log
- *O* Task Manager Batch Log

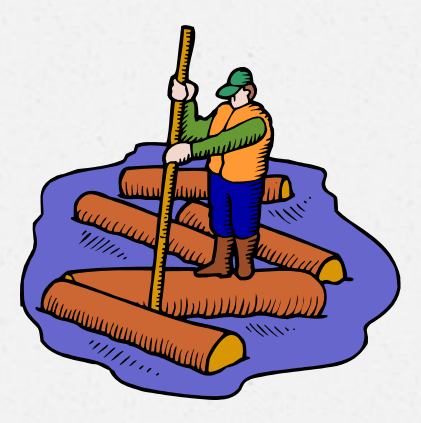

### TIPS

- *O* #5 Keep java up-todate for printing
- *O* #4 Report RSE (Remote Service Errors) promptly
- *O* #3 Job List
- *O* #2 Keep up with Aleph version checks & windows updates
- *O* #1 Dialogue with ODIN Office staff

### Top Five It's good to know:

- *O* How to submit an ODIN Help Desk ticket
- *O* Where to find training materials & Did You Knows (DYKs)
- *O* Listserv addresses so you may send out questions/comments to peers

Submit an ODIN Help Desk Ticket: <http://www.odin.nodak.edu/webticket>

Training materials, Did You Knows, etc – [http://www.odin.nodak.edu/lib\\_staff](http://www.odin.nodak.edu/lib_staff)

Listserv Addresses:

<http://www.odin.nodak.edu/staff/Lists.html> [ODIN-LIBS@LISTSERV.NODAK.EDU](mailto:ODIN-LIBS@LISTSERV.NODAK.EDU) [ODIN-ACQ-SER@LISTSERV.NODAK.EDU](mailto:ODIN-ACQ-SER@LISTSERV.NODAK.EDU) [ODIN-CAT@LISTSERV.NODAK.EDU](mailto:ODIN-CAT@LISTSERV.NODAK.EDU) [ODIN-CIRC@LISTSERV.NODAK.EDU](mailto:ODIN-CIRC@LISTSERV.NODAK.EDU) [ODIN-ILL@LISTSERV.NODAK.EDU](mailto:ODIN-ILL@LISTSERV.NODAK.EDU) [ODIN-REFERENCE@LISTSERV.NODAK.EDU](mailto:ODIN-REFERENCE@LISTSERV.NODAK.EDU)

> [ODIN-DIRECTORS@LISTSERV.NODAK.EDU](mailto:ODIN-DIRECTORS@LISTSERV.NODAK.EDU) [ODIN-SYSLIBRARIANS@LISTSERV.NODAK.EDU](mailto:ODIN-SYSLIBRARIANS@LISTSERV.NODAK.EDU)

### **SHORTCUTS**

- Ports & Maintenance **Parallel Transactions** - x in lower right hand corner -- Copy - Highlight column data &<br>ctrl/c -- Grab multiple lines - hold down<br>ctrl key & click on line -- Task Manager

Batch Log/Service form

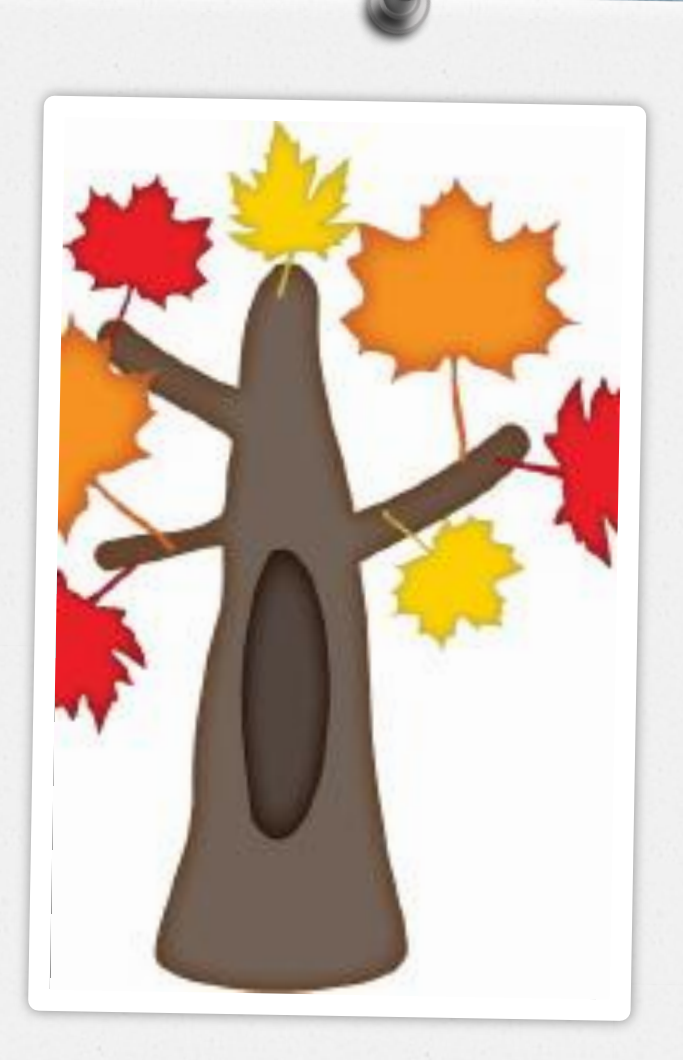

### Print History

#### alephcom/tab/alephcom.ini [Print] SaveHistoryNumberOfDays=7 ;0 is normal, 1 is preview, 2 is view xml, 3 is browse xml DefaultPrintConfig=1 TempDir=c:\temp\Aleph TempFileCounter=22 NewPrintType=Y

Overdue Notices Holds Notices **Reports** Etc.

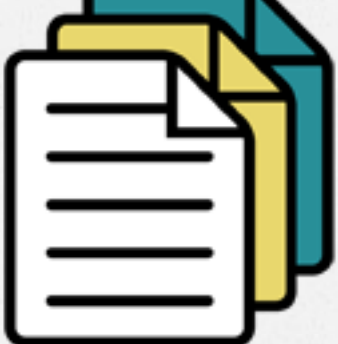

### ALEPH Barcode Printing

- *O* On July 16, 2012, changes will be put in place to allow barcode printing to work with win7 and IE9
	- *O* For any pc you wish to print barcodes on:
		- *O* Make sure you have win7 loaded
		- *O* Make sure you have IE9 loaded

### ITEM Process Statuses

### *O* Unavailable vs Available

- *O* Master List is @ [http://www.odin.nodak.edu/staff/ODIN\\_Master\\_List\\_of\\_Item\\_Process\\_Statuses.pdf](http://www.odin.nodak.edu/staff/ODIN_Master_List_of_Item_Process_Statuses.pdf)
- *O* You can use any code you wish as long as you agree with availability status
- *O* Contact ODIN Office is you need to add because you've exhausted all codes in list

### Navigating Aleph Modules

- *O* Know your server address
- *O* Know your libraries
	- *O* xxx01 bib library
	- *O* xxx60 holdings library
	- *O* xxx50 adm library
	- *O* xxx40 ill library
	- *O* xxx30 course library
	- *O* xxx00 user library
	- *O* xxx10 authorities
- *O* Know how to "user break"
- *O* Lower right-side icons
- *O* Menus
- *O* Tabs
- *O* Left/Right panes
- *O* Upper, Lower, Middle panes
- *O* Left-side informational nodes
- *O* Right-side transactional buttons

# OPEN DISCUSSION

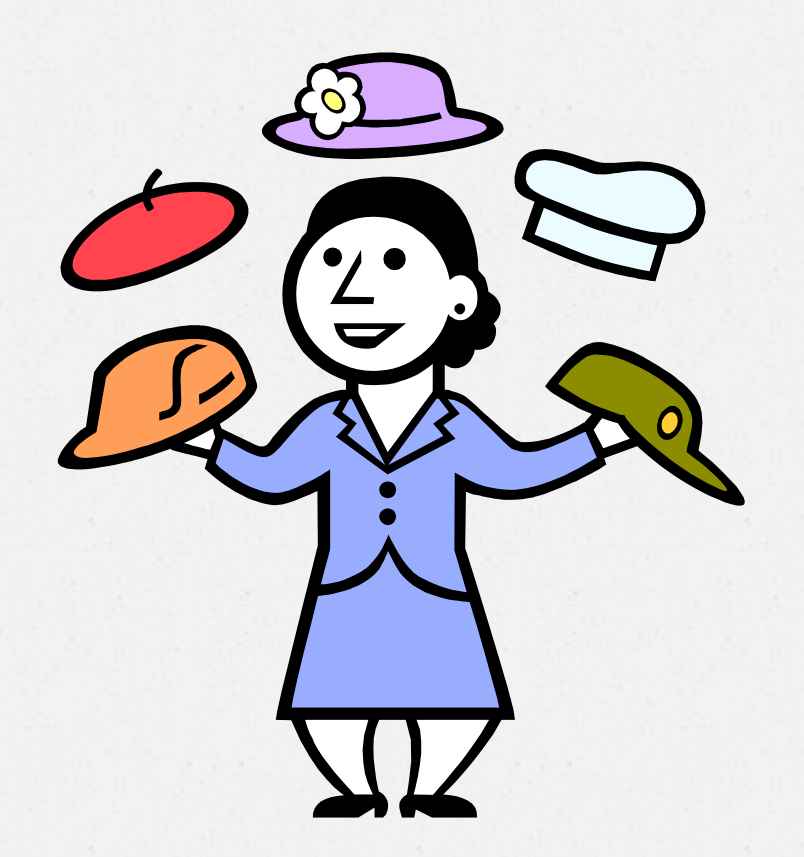

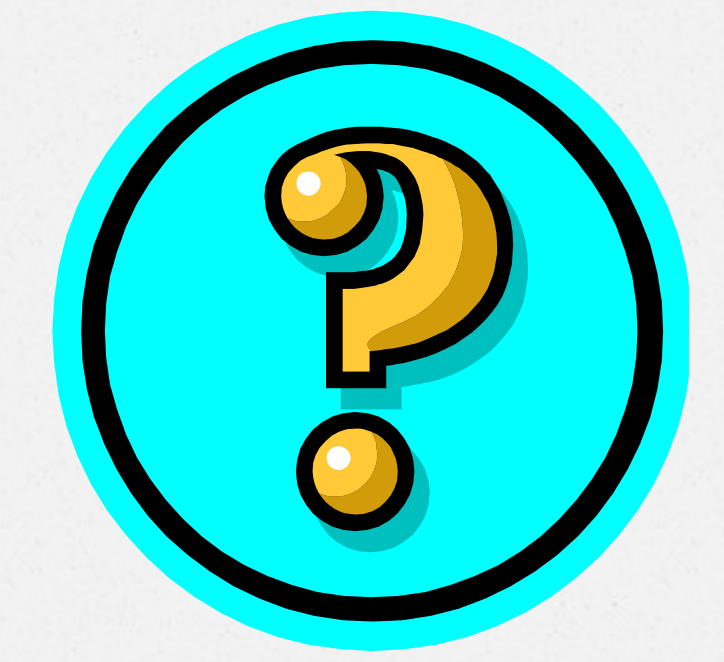

Did this session help you? What could be done to improve things? Would you attend another ODIN Work Day?